**Institut de maintenance et de Sécurité Industrielle (IMSI – Oran)** 

# **Informatique 3**

SUPPORT DE COURS

## **Departure 2**

par MOUFOK Souad

## **Chapitre 2**

## **Les vecteurs et les matrices**

#### **2.1 Introduction**

Toute donnée sous Matlab est représentée comme une matrice (un scalaire : une matrice de 1 $\times$ 1, un vecteur ligne de longueur N : une matrice de 1 $\times$ N, un vecteur colonne de longueur  $M$  : une matrice de  $M\times1$ ).

Ce chapitre regroupe les notions de base de création et de manipulation de vecteurs et de matrices sous Matlab. Nous avons utilisés des exemples pour chaque cas, avec l'intégration de différentes figures pour une meilleure compréhension.

#### **2.2 Les vecteurs**

Matlab utilise deux types de vecteurs, les vecteurs lignes (considérés comme une matrice avec une seule ligne et plusieurs colonnes) et les vecteurs colonnes (considérés comme une matrice avec plusieurs lignes et une seul colonne).

#### **2.2.1 Les vecteurs lignes**

#### **1. Définition**

Un vecteur ligne est une liste ordonnée d'éléments de même type, arrangée horizontalement. Un vecteur ligne peut être aussi considéré comme un tableau avec une seul dimension. La taille d'un tableau représente le nombre de colonnes (cases).

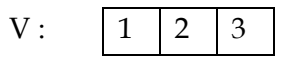

- Nombre de cases= 3
- $\bullet$  Taille= 1 $\times$ 3

#### **2. Création d'un vecteur ligne**

Un vecteur ligne est créé de la façon suivante :

*Exemple 2.1 :* 

```
>> a=[1 2 3 4.5] % séparer les éléments avec des espaces
a =1.0000 2.0000 3.0000 4.5000
>> a=[1,2,3,4.5] % séparer les éléments avec des virgules
a =1.0000 2.0000 3.0000
                              4,5000
```
- La variable a représente le nom du vecteur.
- La création d'un vecteur ligne, nécessite l'utilisation des espaces ou bien des virgules pour séparer les éléments du vecteur.
- Les espaces et les virgules utilisés pour la création d'un vecteur ligne permettent de séparer les colonnes dans une même ligne.
- La figure 2.1 présente la mémorisation d'un vecteur ligne dans la fenêtre Workspace.

| <b>Workspace</b>                                                                             |                                            |     |        | -23<br>-0<br>-0-     |  |  |  |
|----------------------------------------------------------------------------------------------|--------------------------------------------|-----|--------|----------------------|--|--|--|
| <b>File</b><br>View<br>Edit                                                                  | <b>Desktop</b><br><b>Graphics</b><br>Debug |     | Window | Help<br>$\mathbf{v}$ |  |  |  |
| - 暗- 喝<br>恛<br>Select data to plot<br>间<br>Stack: Base<br>F<br>$\overline{\phantom{a}}$<br>▼ |                                            |     |        |                      |  |  |  |
| Name $\triangle$                                                                             | Value                                      | Min | Max    |                      |  |  |  |
| † Ia                                                                                         | [1,2,3,4.5000]                             | 1   | 4.5000 |                      |  |  |  |
|                                                                                              |                                            |     |        |                      |  |  |  |
|                                                                                              |                                            |     |        |                      |  |  |  |
|                                                                                              |                                            |     |        | иš                   |  |  |  |

**Figure 2.1 :** mémorisation de la variable a.

#### **2.2.2 Les vecteurs colonnes**

#### **1. Définition**

Un vecteur colonne est une liste ordonnée d'éléments de même type arrangée verticalement.

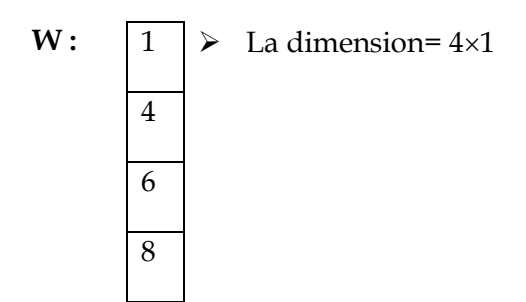

**2. Création d'un vecteur colonne**

Un vecteur colonne est créé de la façon suivante :

#### *Exemple 2.2 :*

```
>> W=[2;4;6;8] % séparer les éléments avec des points virgule
W =\overline{2}\overline{4}6
      8
```
- La variable W représente le nom du vecteur.
- La création d'un vecteur colonne, nécessite l'utilisation des points virgules pour séparer les éléments du vecteur.
- Les points-virgules utilisés pour la création d'un vecteur colonne permettent de séparer les lignes dans une même colonne.
- La figure 2.2 présente la mémorisation d'un vecteur colonne dans la fenêtre Workspace

| <b>Workspace</b>                                                                     |                   |                |        | ь<br>$\Box$ |              |  |  |
|--------------------------------------------------------------------------------------|-------------------|----------------|--------|-------------|--------------|--|--|
| <b>File</b><br>Edit<br>View                                                          | Graphics<br>Debug | <b>Desktop</b> | Window | Help        | $\mathbf{v}$ |  |  |
| ã.<br>悃<br>Select data to plot<br>H.<br>田<br>Stack: Base<br>$\overline{\mathcal{M}}$ |                   |                |        |             |              |  |  |
| Name $\triangle$                                                                     | Value             | Min            | Max    |             |              |  |  |
| Hw                                                                                   | [2;4;6;8]         | 2              | 8      |             |              |  |  |
|                                                                                      |                   |                |        |             |              |  |  |
|                                                                                      |                   |                |        |             | $\sim$<br>   |  |  |

**Figure 2.2 :** mémorisation de la variable W.

#### **2.2.3 D'autres notations pour la création de vecteurs**

#### **1. Transposé**

```
>> X=[1 4 6]' % transposé d'un vecteur ligne est un vecteur colonne
X =\mathbf 14
     6
```
#### **2. Double point « : »**

Le double point « : » est l'opérateur d'incrémentation dans Matlab.

#### *Syntaxe 2.1 :*

X=premier\_element : dernier\_element

#### *Exemple 2.3 :*

>> X=1:4 % création d'un vecteur ligne avec un pas= 1

#### $X =$

 $\mathbf{1}$ 2 3 4

#### *Syntaxe 2.2*

N= premier\_element : pas : dernier\_element

#### *Exemple 2.4:*

>> N=1:2:5 % création d'un vecteur ligne ave un pas=2

#### $N =$

 $\mathbf{1}$ 5  $\overline{3}$ 

>> % création d'un vecteur ligne composé de deux vecteurs ligne séparer par la virgule >>  $a=[1:2:5,-2:2:1]$ 

#### $a =$

 $\mathbf{1}$  $\overline{3}$  $5 -2$  $\sim$  0

#### **2.2.4 Référencement et accès aux éléments d'un vecteur**

#### *Syntaxe 2.3 :*

Nom\_vecteur (position)

Position : peut être un simple numéro ou une liste de numéro (un vecteur de position).

*Exemple 2.5:* 

 $>> V=[1 6 -2 9]$  $V =$  $\mathbf 1$  $\overline{6}$ 9 9 >> V(3) % accés à la 3 eme valeur du vecteur V  $ans =$  $-2$  $>> B=[-4 \ 6 \ -2 \ 8 \ 12]$  $B =$  $-2$  $-4$ 6  $\mathbf{8}$  $12\,$ >> B(2:4) % accés aux éléments de la 2eme jusqu'à la 4eme valeur  $ans =$  $6 -2 8$  $>> B=[-4 \ 6 \ -2 \ 8 \ 12]$  $B =$  $-2$ **B**  $12$  $-4$  $\vert$  6 >> B(4:-2:1) % accés aux éléments de la 4eme jusqu'à la 1ere valeur avec un pas =- 2 ans  $=$  $-8$  $-6$  $\gg$  B=[-4 6 -2 8 12]  $B =$  $-4$  $-2$  $\overline{\mathbf{8}}$  $12$ 6 >> B(2:end) % accés aux éléments de la 2eme jusqu'à la dernière valeur avec un pas=1

 $ans =$ 

 $6 -2 8 12$ 

```
>> B=[-4 \ 6 \ -2 \ 8 \ 12]B =12-46
>> B([1,3,4])%la 1ere, la 3eme et la 4eme valeur du vecteur B
ans =-4-28
>> B=[-4 \ 6 \ -2 \ 8 \ 12]B = \sqrt{2}-412\sqrt{6}-2\overline{\mathbf{8}}>> B(1)=8 % écraser le contenu de la 1ere valeur et le replacer par la valeur 8
B =|8|6<sup>1</sup>-2\overline{\phantom{a}}12
```
On peut aussi ajouter de nouvelles valeurs aux vecteurs

*Exemple 2.6 :* 

 $\gg B$  $B =$  $8 \t 6 \t -2 \t 8$ 12 >> B(6)=2 %ajouter un 6eme élément avec valeur=2  $B =$  $\bf 8$  $-6$  $-2$  $\overline{\phantom{a}}$  $12\,$  $\mathbf 2$ 

Suppression de valeurs en utilisant une paire de crochet vide « [] ».

*Exemple 2.7:* 

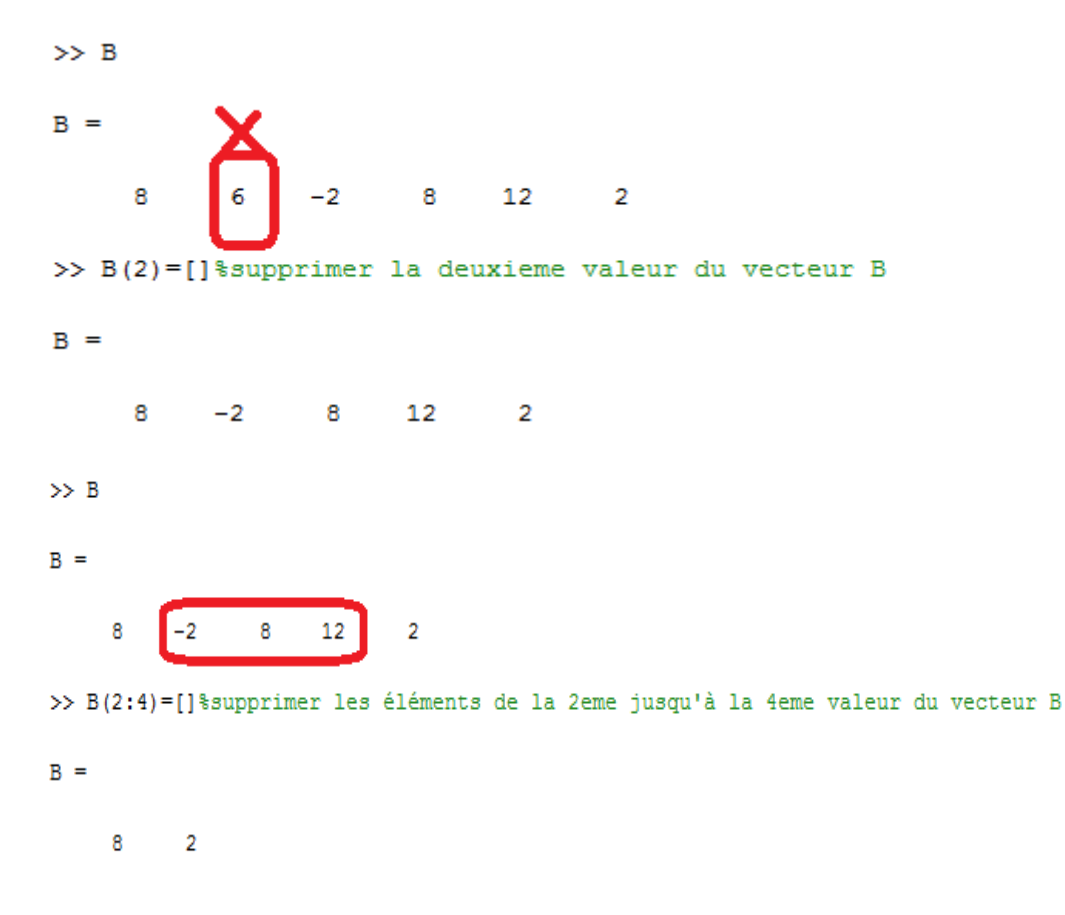

#### **2.2.5 La taille d'un vecteur**

On obtient la taille d'un vecteur en utilisant la fonction « length ». La fonction génère une valeur qui représente le nombre de colonnes.

*Exemple 2.8:* 

```
>> length(B)%la taille du vecteur B
```
ans  $=$ 

 $\overline{2}$ 

#### **2.2.6 La fonction linspace**

La fonction linspace permet de créer un vecteur ligne, dont les composants sont ordonnés par un intervalle régulier et avec un nombre d'éléments bien déterminé.

*Syntaxe 2.4:* 

linspace (début, fin, nombre d'éléments)

Le pas d'incrémentation est calculé automatiquement par Matlab :

Le pas= (fin – début) / (nombre d'éléments – 1)

```
\gg linspace (2, 10, 4)
ans =2.0000 4.6667 7.3333 10.0000
```
#### **2.3 Les matrices**

#### **2.3.1 Définition :**

Une matrice est un tableau à deux dimensions (bidimensionnelles), inséré en respectant les règles suivantes :

- > Les éléments doivent être mises entre deux accolades [];
- Les espaces ou les virgules sont utilisés pour séparer les éléments de la même ligne ;
- > Les points virgules indiquent la fin de chaque ligne ;
- $\triangleright$  La séparation entre les lignes se fait par l'utilisation des points virgules;
- La séparation entre les colonnes se fait par l'utilisation des virgules ou des espaces entre les éléments ;

```
Exemple 2.10:
```

```
\gg A=[1 2 3;4 5 6;7 8 9]
A =\mathbf{1}\sim 2
                      \mathbf{3}4<sup>1</sup>-5-6
      7<sup>7</sup>8<sub>1</sub>- 9
>> a=[1;4;7], [2;5;8], [3;6;9]a =2 3
      1 -\epsilon4 --57^{\circ}-8- 9
```
#### *Remarques :*

- La matrice a est composée de trois vecteurs colonnes séparés par des virgules ;
- Matlab fait la distinction entre les majuscules et les minuscules (les deux variables a et A sont considérées comme deux variables différentes) ;

 Les deux matrices sont mémorisées dans l'espace de travail Matlab (Matlab Workspace) ;

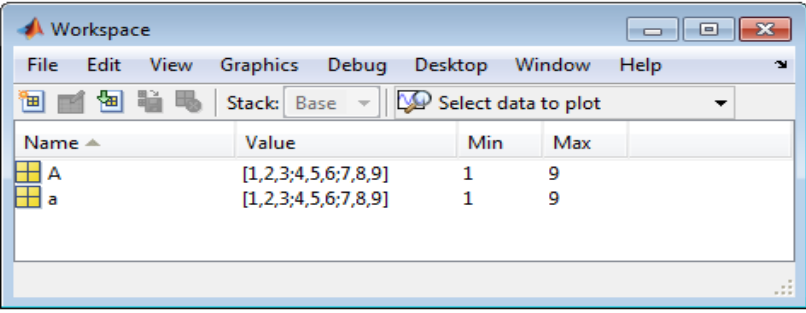

**Figure 2.3:** mémorisation des deux variables a et A.

#### **2.3.2 Générer des matrices par des vecteurs**

On peut créer des matrices par des vecteurs

*Exemples 2.11:*   $>> x=[1:4]$  $x =$  $\mathbf 1$  $\overline{2}$  $\overline{\mathbf{3}}$  $\overline{4}$  $>> y=[5:5:20]$  $y =$  $\sf s$ 10 15 20  $>> y=[5:5:20]$  $y =$ 5 10 15  $20$  $\gg M=[x; y; z]$  $M =$  $\mathbf{1}$  $\overline{2}$  $\overline{\phantom{a}}$ 3  $\overline{4}$  $10<sub>10</sub>$ 15 20 5  $\overline{4}$  $\overline{\mathbf{8}}$  $12<sup>2</sup>$ 16

> La matrice M est créer à partir des trois vecteurs lignes x, y et z séparer par des points virgules.

 $>> B=[x' y' z']$  $B =$  $\mathbf{1}$ -5  $\overline{4}$  $\overline{2}$ 10  $^{\circ}$  8  $\overline{3}$ 15 12  $\overline{4}$  $20 -$ 16

La matrice B est créer à partir des transposés des vectrices lignes x, y et z.

```
>> C=[x \ x]C =2 \qquad 3 \qquad 4 \qquad 1 \qquad 2 \qquad 3 \qquad 4\mathbf{1}
```
 La variable C est un vecteur ligne composé de deux vecteurs x séparés par un espace.  $\gg$  C1=[x;x]

 $C1 =$  $\mathbf{1}$  $2 \t 3$  $\overline{4}$  $\mathbf{1}$  $\overline{2}$  $3^{\circ}$  $\overline{4}$ 

La variable C1 est composée de deux vecteurs lignes séparés par un point virgule.

#### **2.3.3 Référencement et accès aux éléments d'une matrice**

 L'extraction d'un élément d'une matrice se fait en indiquant le numéro de la ligne et le numéro de la colonne :

*Syntaxe 2.5:* 

Nom\_matrice (numéro\_ligne, numéro\_colonne)

*Exemple 2.12:*

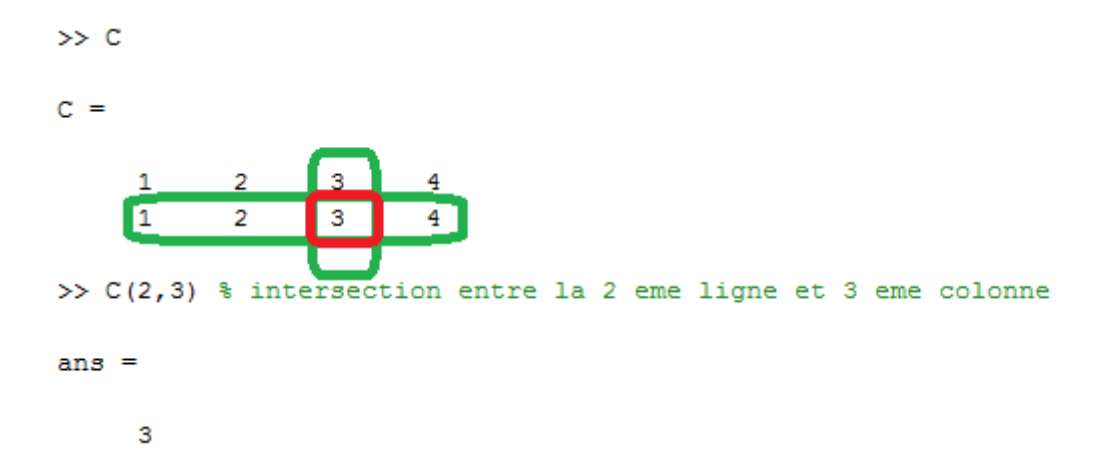

 Lorsque l'on souhaite extraire une colonne ou une ligne entière on utilise le symbole (:). *Syntaxe 2.6:* 

Nom\_matrice (numéro\_ligne , **:**)

Nom\_matrice ( : , numéro\_colonne)

*Exemple 2.13:* 

 $>> N=[1 2 3; 4 5 6; 7 8 9]$  $N =$  $\mathbf 1$  $\overline{a}$ з 4  $\mathsf{s}$ 6  $\overline{7}$ 8 9 >> N(1,:) % extraction de tout les éléments de la 1ere ligne  $ans =$  $\mathbf 1$  $\overline{2}$  $\mathbf{3}$ 

>> N(:,3) %extraction de tout les éléments de la 3eme colonne  $ans =$  $\overline{3}$ 6 9 >> N(2:3, :) \$tout les éléments de la 2eme et 3eme ligne  $ans =$ 4 5  $-6$  $7\overline{ }$ 8 9 >> N(1:2,2:3) %la sous matrice supérieure droite de taille 2\*2 ans  $=$  $\overline{2}$  $\overline{\phantom{a}}$ 3  $5<sup>1</sup>$  $6\overline{6}$ >>  $N([1,3], [2,3])$  %lignes  $(1,3)$  et colonnes  $(2,3)$ ans  $=$  $\overline{2}$ 3 8 9

 Suppression de lignes, de colonnes ou bien de sous matrices en utilisant une paire de crochet vide « [] ».

*Exemple 2.14:* 

>> N= $[1 2 3; 4 5 6; 7 8 9]$  $N =$  $\overline{1}$  $\frac{2}{5}$  $\frac{3}{6}$  $\overline{4}$  $\overline{7}$  $\mathbf{8}$  $\overline{9}$ >>  $N(3,:)=$  [] % suppression de la 3 eme ligne  $N =$  $\begin{array}{|c|} 3 \\ 6 \end{array}$  $\mathbf{1}$  $\overline{\phantom{a}}$  $\overline{4}$  $\overline{\phantom{0}}$ >>  $N(:, 1) = []$  % suppression de la 1 ere colonne  $N =$  $\boxed{2}$  $\overline{\mathbf{3}}$  $\epsilon$ τ >> N(1)=[] % suppression de l'élément de la 1ere case  $N =$  $5 \qquad 3 \qquad 6$  On peut aussi ajouter de nouvelles lignes ou colonnes >> N=[1 2 3;4 5 6;7 8 9]  $N =$  $2 \qquad \qquad 3$  $1$  $\overline{\mathbf{4}}$  $5 -6$  $\overline{7}$  $\mathbf{a}$  $^{\circ}$ >> N=[N;  $[1,1,1]$ ] %ajouter une nouvelle ligne  $[1 1 1]$  $N =$  $\mathbf{1}$  $\overline{2}$  $\overline{\phantom{a}}$ 3  $\overline{4}$  $-5$  $-6$  $\overline{7}$  $^{\circ}$  $\mathbf{8}$  $\mathbf{1}$  $\mathbf{1}$  $\overline{\mathbf{1}}$ >> N=[N, [0;0;0;0]]%ajouter une nouvelle colonne  $[0;0;0;0]$  $N =$  $\mathbf{1}$  $\sim$  2  $\overline{\mathbf{3}}$  $\overline{\phantom{0}}$  $\overline{4}$  $5<sup>1</sup>$  $6<sup>1</sup>$  $\circ$  $\overline{7}$ 8  $\overline{9}$  $\mathbf 0$  $\mathbf 1$  $\mathbf 1$  $\mathbf 1$  $\circ$ 

#### **2.3.4 La taille d'une matrice**

On obtient la taille d'une matrice en utilisant la fonction « size ». La fonction génère un vecteur ligne où le premier élément représente le nombre de lignes et le deuxième élément représente le nombre de colonnes.

```
Exemple 2.15: 
 >> P=[1 2 3; 4 5 6]P =\mathbf{1}\mathbf{3}\overline{2}4
               5
                      6
 >> D=size(P)%d contient le nombre de lignes et le nombre de colonnes
 D =2
               3
```

```
>> d1=size(P,1)%d1 contient le nombre de lignes
d1 =\overline{2}>> d2=size(P,2)%d2 contient le nombre de colonnes
d2 =3
```
#### **2.3.5 Construction de matrices particulières**

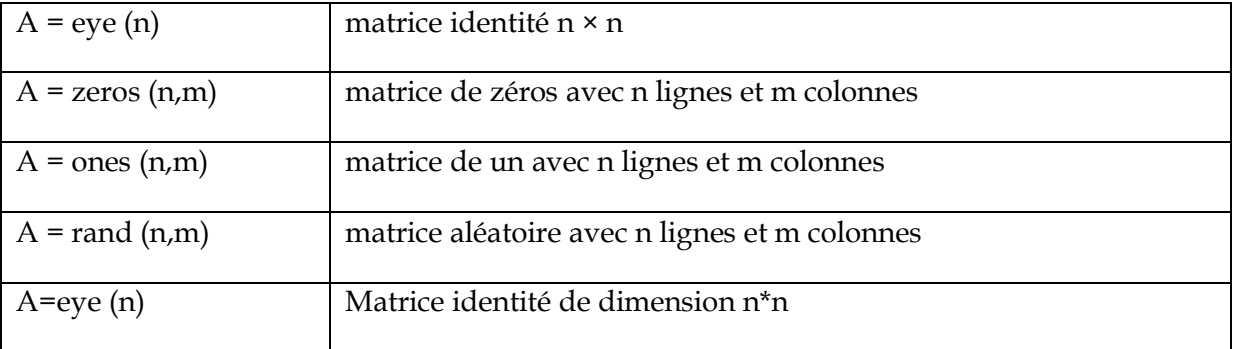

#### **2.3.6 Opérations sur les matrices**

 $\overline{1}$ 

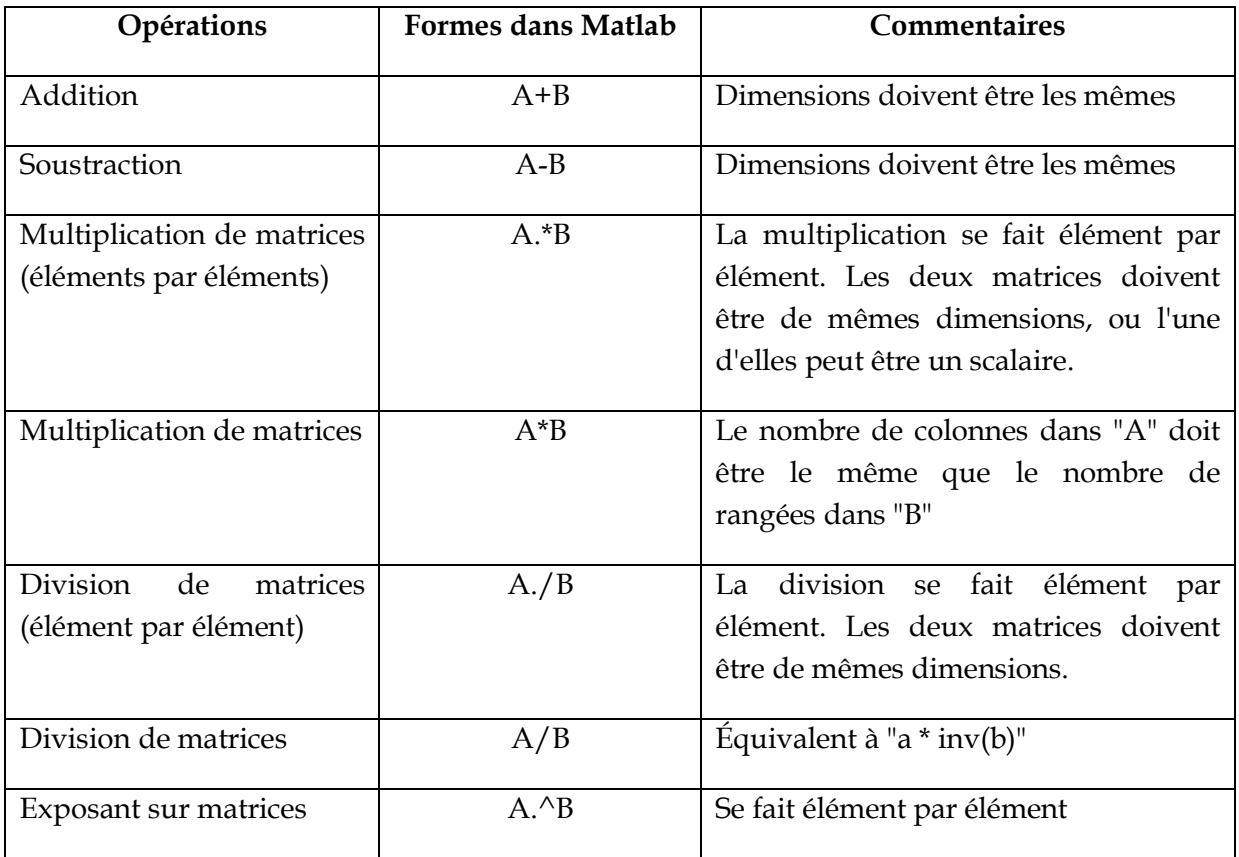

### **2.3.7 Quelques fonctions matricielles**

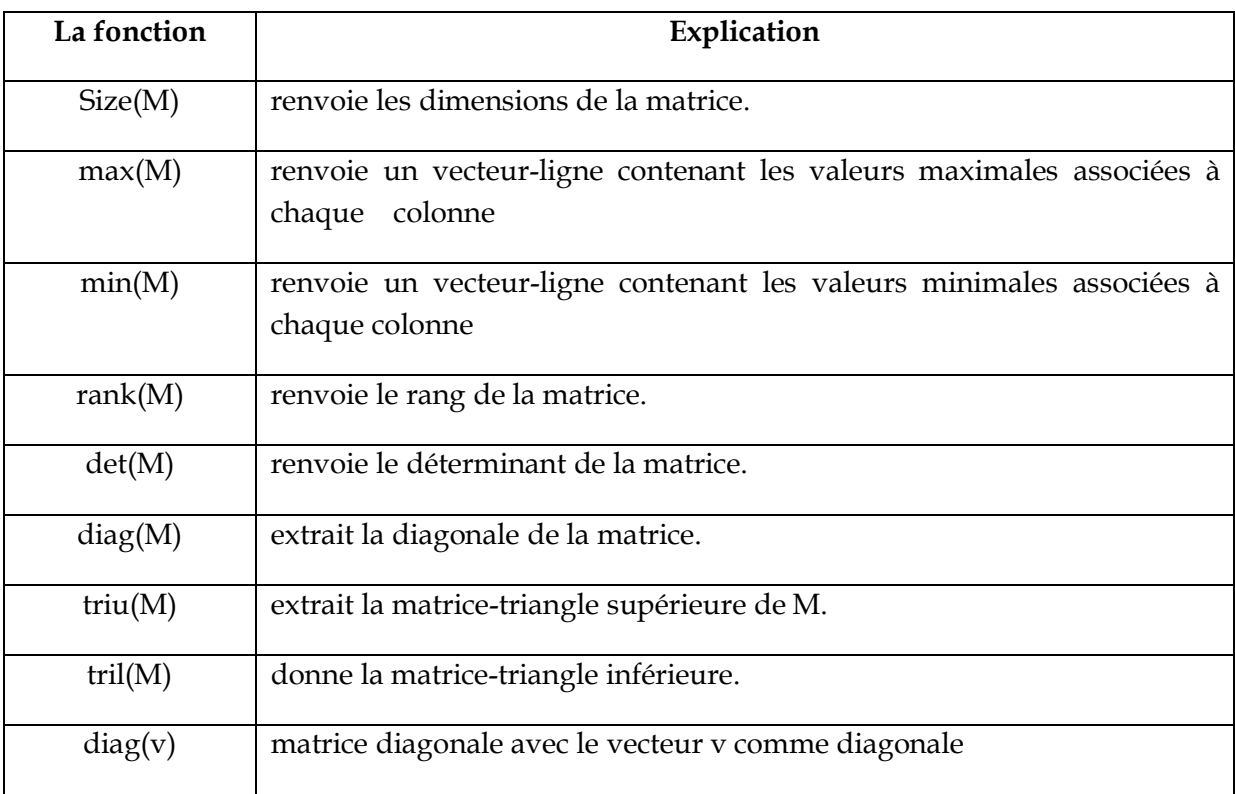